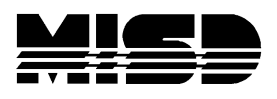

# **Test Score Report for PowerSchool version 1.01**

The test score report lists all the student test scores entered in PowerSchool. A page is printed for each student. Tests are listed alphabetically by test name and the test date given. The test scores are printed with the test level number. The test level number is expected to be the PowerSchool numeric field.

If the PowerSchool test score has a percentage value entered, and the alpha value is blank, then the program prints the percentage value as the score. If the PowerSchool test score has a numeric value entered, and the alpha value and percentage value is blank, then the program prints the numeric value as the score.

Test scores can be selected by individual student or by school building. Report options include the ability to select active and active/inactive students.

If test scores for a school building are printed, the output file name is "pdfTescScores <n>.PDF", where <n> is the school building number. If a student report is selected, then the output report name is "pdfTestStudent <n>.PDF, where <n> is the student number.

**Version Change History 1.0** December 2009

### **Version 1.01 October 2010**

The feature to print the PowerSchool test percentage value, when the alpha test score field is blank, was added. The input form was modified to close the database connection when not in use.

### **PowerSchool requirements**

The test score is expected to be entered in the alpha field. The test level is expected to be in the numeric field. Program version 1.01 will replace the alpha field with the percentage field value, when the alpha test score is blank and the test percentage score is greater than zero (0).

The report prints the test scores in the order specified in PowerSchool.

## **Test Score Report option screen**

- Identify the file directory where the Test Score report is created. This directory should be used each time you run the program.
- Choose the school building where the test scores are printed.
- Choose to print all the student test scores in the school building, or test scores for an individual student.
- Select to print active or active/inactive students.

Click on the "Browse" button to select and choose the output file directory where your PDF report file is saved.

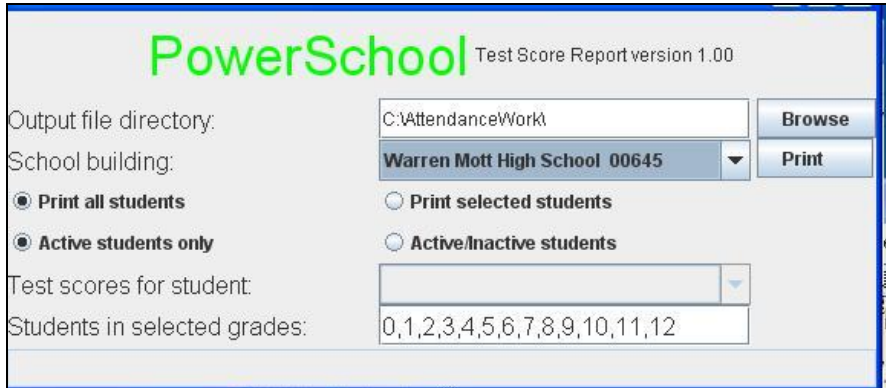

#### **Error Messages**

Error message are displayed on the bottom of the screen.

**Error missing output file directory to create the report.**

Please select an output file directory to create the report file.

#### **Error a building must be selected for the report.**

The report is run for individual school buildings. Select a building number in the combo box.

#### **Error list of grade levels are required (1,2,3…).**

A list of grade levels is required. Enter a list of grades 0,1,2,3,4,5,6,7,8,9,10,11,12" to include all grades in the school building.

#### **Error select a student to print.**

The option to print an individual student is set. Select a student in the combo box to print test scores for the student.

# **Sample Test Score Report**

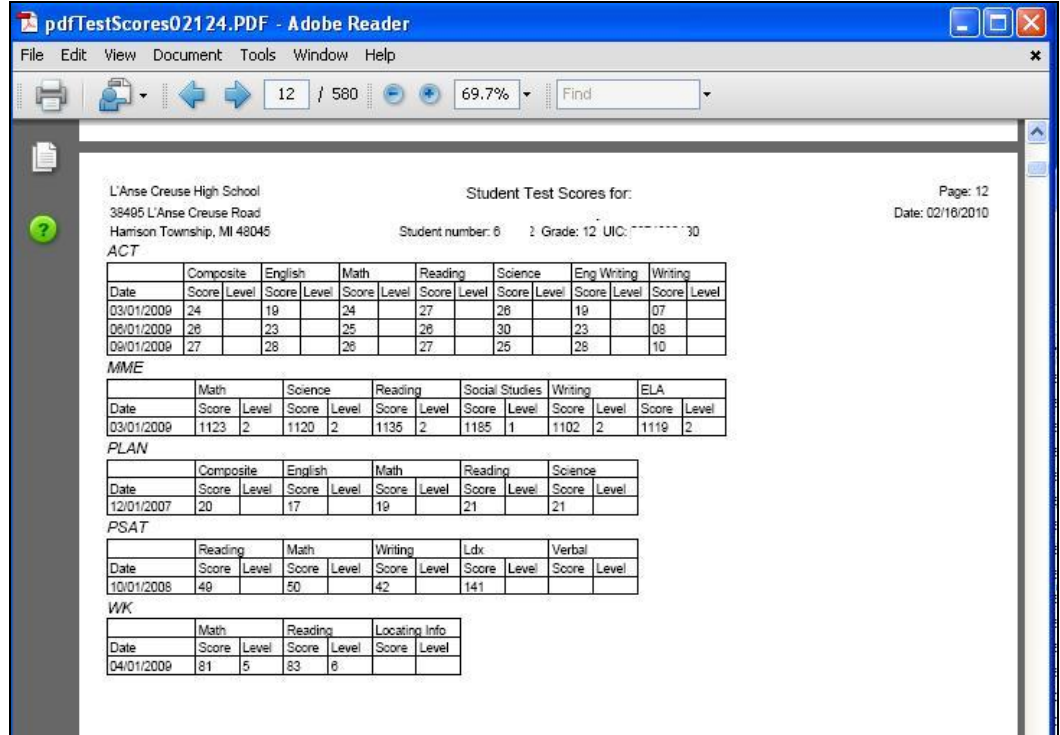